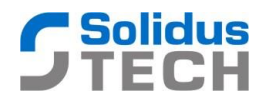

# **Rychlá instalace senzoru s transceiverem RISINGHF RHF76**

**Revize: 1.0 Datum:12.5.2016**

### **Připojení k PC**

Pro připojení k PC je třeba použít USB/UART převodník s čipem FTDI. Driver FTDI je podporován od verze W XP a je k nalezení ve Windows repository. Po instalaci přibude ve Vašem PC virtuální COM port (VCP) – zjistíte přes Správce HW.

Fyzické propojení mezi PC a LoRaWAN modulem, na kterém je jednak řízení senzoru a jednak samotný transceiver je pak třeba udělat takto (obrázek se může lišit dle konkrétního senzoru):

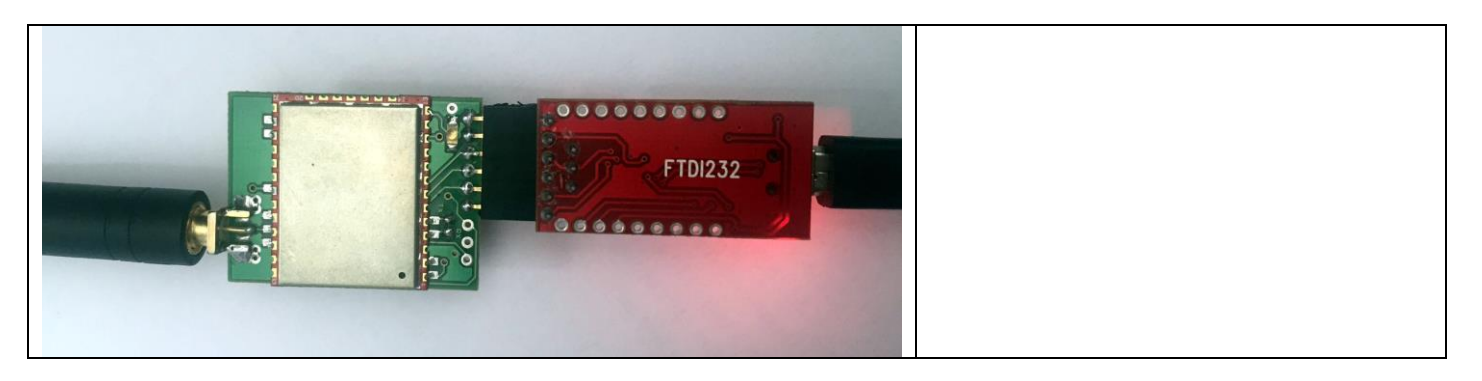

Jakmile je vše propojeno, otevřete terminál na rychlosti 115200b/s s nastavením 1N8. Doporučuji využít buď TerraTerm nebo Hercules od HW group.

#### **Základní nastavení:**

Po restartu – připojení modulu se objeví základní informace, které si kdykoliv můžete vypsat pomocí příkazu **show**, výsledek je pak tento:

*\*\*\*\*\*Parameters stored in Flash:\*\*\*\*\* DevAddr, fc:6e:2b:f2 DevEui, 37:c5:d8:ea:fc:6e:2b:f2 AppEui, 01:01:01:01:01:01:01:11 Transceiver FW version:1.9.5 Sensor FW version:1.0.0 DR:5 ADR:OFF Port:1*

Pro komunikaci v LoRaWAN infrastruktuře je potřeba nastavit následující parametry pomocí AT příkazů transceiveru Risinghf: 1.AT+KEY=NWKSKEY," d03f6d5d2309437755407a48be63f3a4"

2.AT+KEY=APPSKEY," eeff6d5d2309437755407a48be63f3a4"

Jako DEVEUI a DEVADR je možné ponechat parametry zadané již z výroby, které se vypíšou po příkazu show a ty pak použít na Vašem network serveru. Případně je můžete změnit pomocí těchto příkazů:

> SOLIDUS TECH s.r.o., Na Poříčí 595, 738 01 Frýdek-Místek, Czech Republic e-mail:info@solidustech.cz • www.solidustech.cz • certifikace ISO 9001:2008 u spol.SGS

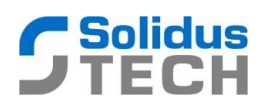

1.AT+ID=DEVEUI," feed0074cb4f5b16" 2.AT+ID=DEVADDR,"06d078a9" Vše se automaticky ukládá do FLASH transceiveru.

## **Rádiové parametry:**

Nastavení Data Rate (Spreading Factoru, FS): **dr:x**, kde x je 0 až 5 pro SF12 až 7 Nastavení Automatického Data Rate: **adr:on** nebo **adr:off** - zapne/vypne ADR Nastavení portu: **port:x**, kde x je číslo portu 1 až 255

#### **První join**

Z výroby je join nastaven na typ ABP, nemusíte tedy nastavovat nic. Pokud chcete používat join typu OTAA, je třeba především zadat APPKEY (AT+KEY=APPKEY,"xxx") a APPEUI (AT+ID=APPEUI,"xxx"). Po zadání parametrů napište příkaz **join:otaa**, na terminálu se pak objeví:

*Mode:OTAA Joining ... NetID 010203 DevAddr 06:71:00:62 Joined!!!*

Pokud se chcete vrátit k join APB, pak zadejte **join:abp**, na terminálu se objeví:

*Mode:ABP ABP joined!*

#### **Uspání senzoru**

Senzor je z výroby nakonfigurován z pohledu low power režimu takto:

- 1. Po vložení baterie blikne modrá LED (500ms)
- 2. Senzor provede cca do 8 sekund prvotní komunikaci s infrastrukturou a jako payload vyšle své vlastní DEVEUI
- 3. Senzor je nyní ve stavu normálního režimu je schopen přijímat příkazy na UARTu pro jeho konfiguraci
- 4. Pokud není na UARTu aktivita delší než 2 minuty, automaticky senzor přechází do režimu spánku.
- 5. Senzor se pak budí každých 5 minut a vyšle payload dle typu senzoru

Chcete-li změnit periodu odesílání, je potřeba do terminálu zadat příkaz **sleep:x**, kde x je počet minut 1 až 1440. Tento interval se zapíše do flash a bude pamatován i při restartu (např. vyjmutí baterie). V praxi pak stačí takto nakonfigurovaný senzor fyzicky nainstalovat, vložit baterii a pak už senzor žije svým životem dle nastavené periody odesílání. Bezprostředně po zadání příkazu sleep:x se provede komunikace a uspání senzoru, terminál vypíše toto:

*Sleep time:001min. Ready! Sendig byte:510dfc01 Payload:510dfc01 Sending to port 1... TX OK! Run:1 RHF sleep time: 001 min. UNO sleep FOREVER*

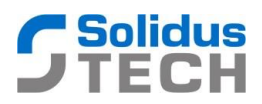

Pokud necháte terminál připojený, pak po nastaveném čase uspání dojde k probuzení senzoru a opětovné komunikaci:

*Awake! Ready! Sendig byte:510df202 Payload:510df202 Sending to port 1... TX OK! Run:2 RHF sleep time: 001 min. UNO sleep FOREVER*

Toto se periodicky opakuje. V momentě, kdy se objeví hláška UNO sleep FOREVER, nelze již se senzorem komunikovat přes terminál! Vše je v režimu hlubokého spánku bez reakce na cokoliv. Pokud chcete přesto upravit nastavení nebo se do senzoru dostat znovu, nezbývá, než odpojit a připojit znovu USB port. Tím spustíte opět časování 2 minuty na konfiguraci, které se po každém příkazu restartují.

## **Revize**

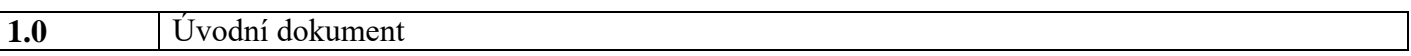